1

### ELEKTRONSKI INDEKS:

### ELEKTRONSKOM INDEKSU SE MOŽE PRISTUPITI na adresi:

https://studentska.bio.bg.ac.rs:10333/StudInfo/scripts/studenti/prijavljivanjeFormular

Ili sa preko sajta fakulteta:

http://www.bio.bg.ac.rs/01\_servisi\_navigacija.php

- U POLJE "broj indeksa" UPISATI BROJ INDEKSA u LATINIČNOM formatu. (primer: D123/2015);
- ZA OSNOVNU LOZINKU (PASSWORD) UPISATI JEDINSTVENI MATIČNI BROJ GRAĐANA (JMBG) ISPRED KOGA TREBA UPISATI VELIKO LATINIČNO SLOVO "A", A IZA NIZA BROJEVA UPISATI MALO LATINIČNO SLOVO "a" (primer: A0607996730129a). PRI PRVOM LOGOVANJU SISTEM ĆE OBAVEZNO TRAŽITI PROMENU PASSWORD-a.

U slučaju gubitka lozinke, potrebno je LI**Č**NO, sa indeksom obratiti se Studentskoj službi fakulteta i uplatiti 2**6**0 RSD za promenu lozinke.

### **Uplatu od** 2**6**0 RSD na žiro račun fakultet**a izvršiti** prema **s ledećem mo**delu:

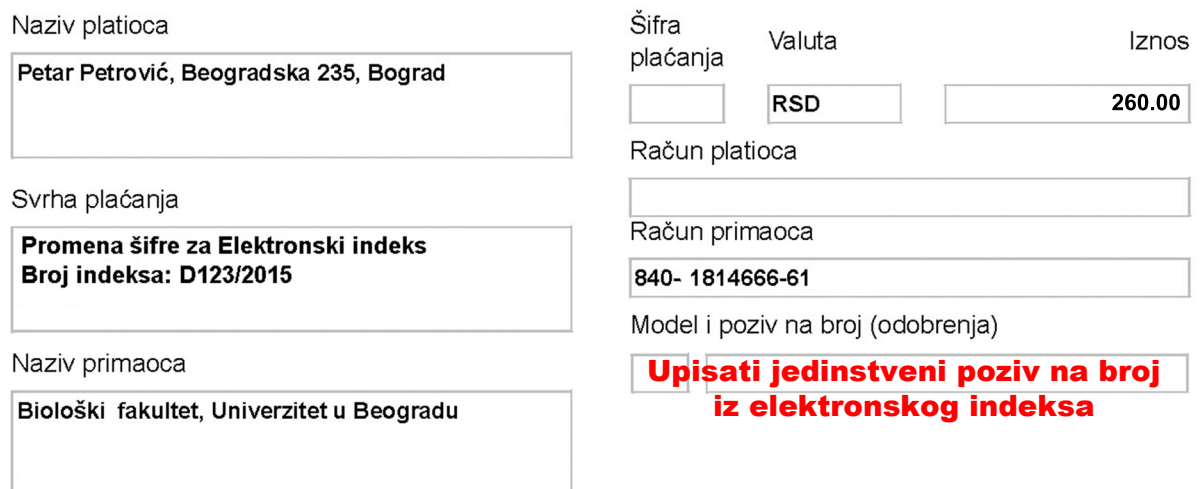

i poslati kopiju uplatnice na adresu: studadmin@stud.bio.bg.ac.rs. Nakon evidentiranja uplate lozinka će biti promenjena i Vi obavešteni putem Vašeg studentskog maila.

U SLUČAJU DRUGIH VRSTA PROBLEMA SA UPOTREBOM OVOG SERVISA OBRATITE SE ISKLjUČIVO NA ADRESU: studadmin@stud.bio.bg.ac.rs

### MAIL NALOZI:

### STUDENTSKIM EMAIL NALOZIMA SE MOŽE PRISTUPITI na adresi: https://mail.google.com

- ZA KORISNIČKO IME (LOGIN NAME) UPISATI BROJ INDEKSA (umesto kose crte / upisati donju crtu \_ ) PLUS @stud.bio.bg.ac.rs(primer: M123\_2015@stud.bio.bg.ac.rs);
- ZA OSNOVNU LOZINKU (PASSWORD) UPISATI JEDINSTVENI MATIČNI BROJ GRAĐANA (JMBG) ISPRED KOGA TREBA UPISATI VELIKO LATINIČNO SLOVO "A", A IZA NIZA BROJEVA UPISATI MALO LATINIČNO SLOVO "a" (primer: A0607996730129a). PRI PRVOM LOGOVANJU SISTEM ĆE OBAVEZNO TRAŽITI PROMENU PASSWORD-a I EVENTUALNO MOBILNI TELEFONSKI BROJ ZA DODATNU VERIFIKACIJU.

#### U slučaju gubitka lozinke, potrebno je uplatiti 2**6**0 RSD na žiro račun fakulteta prema modelu:

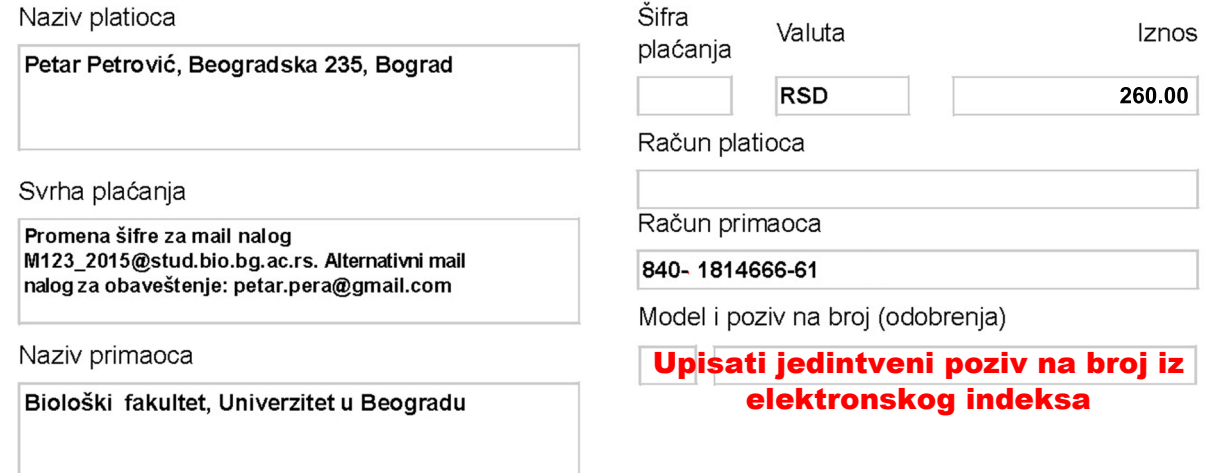

i poslati kopiju uplatnice na adresu: studadmin@stud.bio.bg.ac.rs. Nakon evidentiranja uplate lozinka će biti promenjena i Vi obavešteni putem alternativnog maila koji ste naveli u uplatnici.

U SLUČAJU DRUGIH VRSTA PROBLEMA SA UPOTREBOM OVOG SERVISA OBRATITE SE ISKLjUČIVO NA ADRESU: studadmin@stud.bio.bg.ac.rs

### Uputstvo za postavljanje slike:

Veoma vazno ! Slike koje se postavljaju moraju da budu licne fotografije a ne avatari, kucni ljubimci i sl.

Postavljanje slike u googlemail studentski nalog je veoma jednostavno i moze se izvesti u par koraka.

Prvi korak je logovanje na Vaš mail nalog.

Nakon toga treba izabrati opciju označenu strelicom.

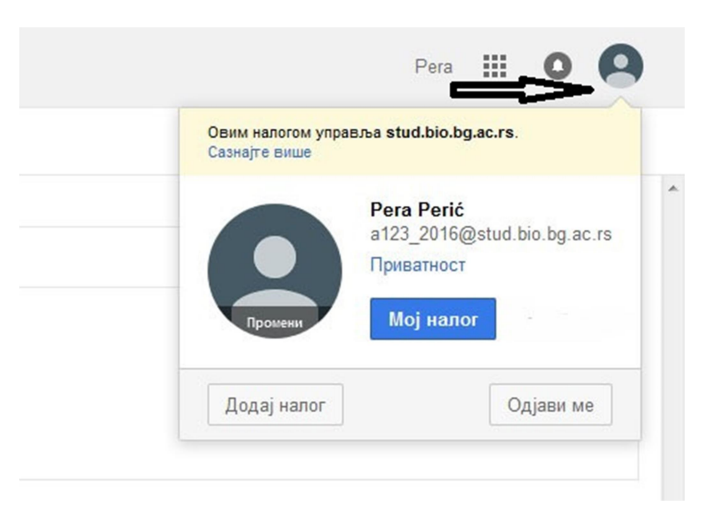

Sledeći koraci su označeni brojevima na donjoj slici (koraci 2 i 3 su alternativni):

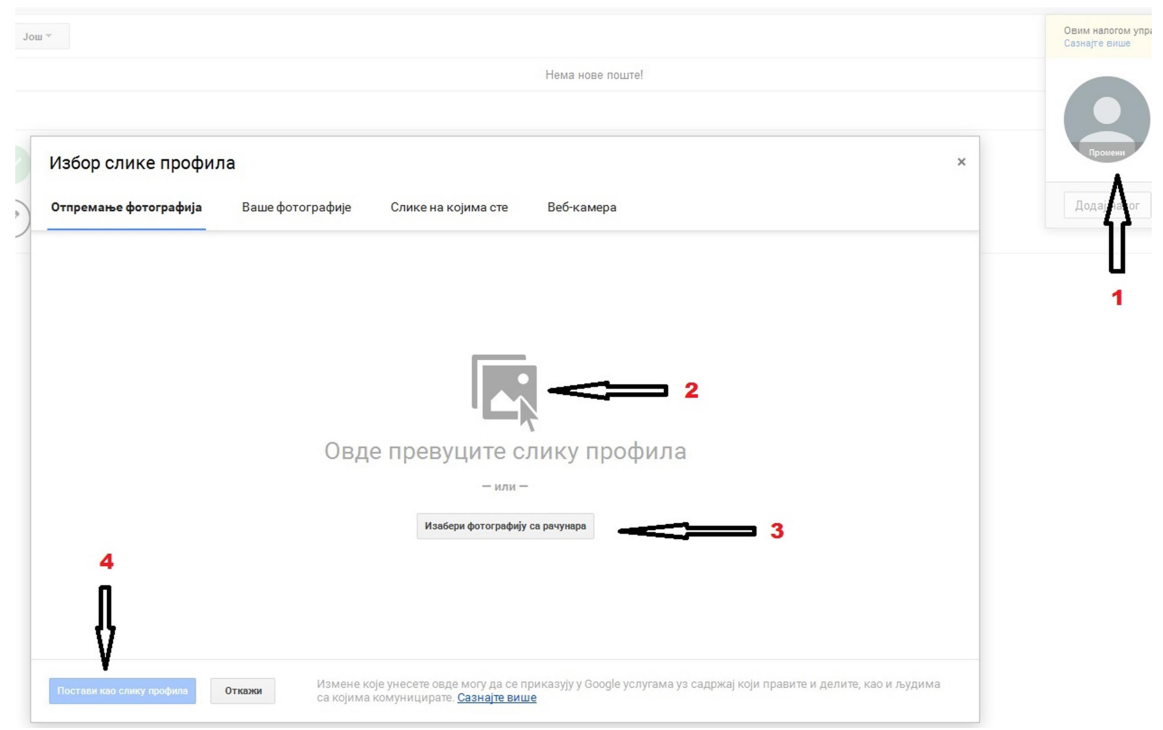

U koliko ste sve korake pravilno izvršili u krugu sa podacima o Vašem profilu će se pojaviti izbrana slika.

Image Image ID Dimensions 140 x 140 Width 140 pixels Height 140 pixels Horizontal resolution 96 dpi Vertical resolution 96 dpi Bit depth 24 Compression Resolution unit Color representation Compressed bits/pixel

Podaci o veličini slike su dati na donjoj slici:

Treba voditi računa da se Vaš lik nalazi u sredini izbrane slike zbog kružnog oblika vinjete u koju se slika smešta.

Studentska čip kartica:

### **AKTIVIRAJ KARTICU NA WWW.MOJAKARTICA.RS**

# STUDENTSKA<br>ČIP KARTICA

### **KORISNIČKI SERVIS**

**Starine Novaka 1, Beograd** 011 33 49 877 Radno vreme: 08-16h imampitanje@gpa.rs

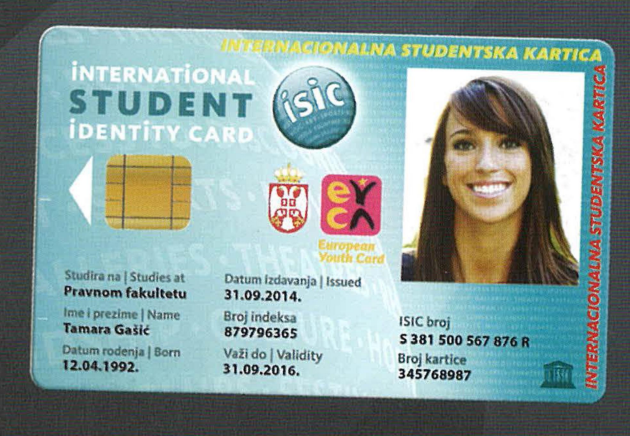

TVOJ MEĐUNARODNI STUDENTSKI ID

### **DEYCA&ISIC BENEFIT KARTICE &**

**WWW.GPA.RS** 

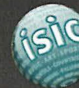

**International Student Identity Card** 

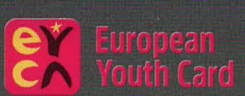

# **UNIQA OSIGURANJE**

**SVAKI KORISNIK KARTICE JE OSIGURAN 24h TOKOM CELE GODINE!** 

1. UNIQA osiguranje od posledice nezgode! 24h gde god da se nalaziš!

### 2. UNIQA putno osiguranje do 5.000 evra!

Za neograničen broj putovanja!

3. 25% popusta na sve dodatne zahteve osiguranja!

Pokazivanjem kartice u UNIQA poslovnicama!

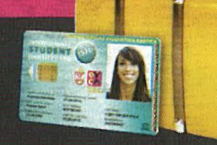

VIŠE O OSIGURANJU NA WWW.GPA.RS

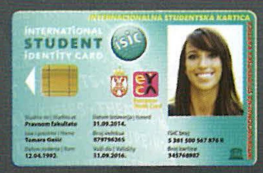

DOKAŽI DA SI STUDENT! Kartica je tvoj MEĐUNARODNI STUDENTSKI ID!

## **OSTVARI POPUSTE U SRBIJI!**

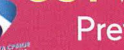

Pretraži popuste na www.qpa.rs

### **OSTVARI POPUSTE U DRUGIM ZEMLJAMA!**

Izaberi zemlju u koju putuješ i pretraži popuste na www.eyca.org i www.isic.org

### **PRIJAVI SE ZA WORK AND TRAVEL!**

Posebne pogodnosti za prijavu na program!

**POKLONI UZ KARTICU! NIVEA** Prati nas na **EYCA&ISIC BENEFIT KARTICE!** f